# **Projecte ACME.**

J. Poch; E. Barrabés; D. Juher; J. Ripoll; J. Soler Dpt. d'Informàtica i Matemàtica Aplicada. Escola Politècnica Superior. Universitat de Girona. Campus de Montilivi 17071 Girona Tel. 972 418413 Fax 972 418792 E-mail jordi.poch@ima.udg.es

### **Resum**

El projecte ACME està constituït pel que hem anomenat Sistema d'Avaluació Continuada (SAC) i Sistema d'Ajuda a la Resolució de Problemes (SARP). El primer encaminat a dur a terme una avaluació continuada de forma eficient, i el segon encaminat a facilitar a l'alumne un sistema d'estudi i d'autoaprenentatge. Ambdós permeten al professor fer un seguiment detallat de l'assignatura o assignatures que en facin ús i faciliten la comunicació professor – alumne. El resultat de tot això és una eina molt interessant que ens serveix per incentivar el treball continuat dels alumnes i permet conèixer molt més detalladament quines són les principals dificultats que troben els alumnes de manera col·lectiva o individual. El SAC ha estat utilitzat en els darrers cursos de manera experimental amb alumnes de Càlcul d'Enginyeria Industrial i els resultats han estat del tot satisfactoris: alta participació per part dels alumnes i millora en el rendiment acadèmic.

### **Introducció**

L'ús de les noves tecnologies com a eina educativa s'ha incrementat ràpidament en els últims any. La utilització d'aquestes tecnologies amb finalitats educatives és un camp obert a la reflexió i a l'estudi. Apareixen nous escenaris i nous entorns d'aprenentatge, que plantegen reptes tècnics i pedagògics que els professors i els investigadors hem de recollir. [1]

Es poden considerar diverses línies de treball. Així, podem esmentar les possibilitats que ofereix Internet com a eina educativa que pot complementar d'altres eines més tradicionals: com a font d'informació bibliogràfica, com a instrument de formació teòrica, com a banc de recursos didàctics, etc. En aquest sentit, són bons exemples els cursos de matemàtiques de La Universitat Oberta de Catalunya o la Open University - UK, els recursos de l'European Schoolnet o el portal Aquí Matemàtiques de la Xarxa Telemàtica de Catalunya (XTEC), la resolució de problemes interactius, en l'àmbit de primària, de la Internet Educational Workbook (INEW) o les lliçons de Matemáticas en Movimiento del Instituto Tecnológico y de Estudios Superiores de Monterrey, Campus Cd. Juárez, a Ciudad Juárez, Chihuahua, México.

L'ús de l'ordinador no es limita a la xarxa. També són molts els treballs i propostes relacionats amb l'ús de l'ordinador i dels programes de càlcul simbòlic com a eina per facilitar l'aprenentatge o la presentació i introducció de conceptes. O com a eina auxiliar en les tasques de càlcul, numèric o simbòlic. Els ordinadors també es fan servir per a apropar l'ensenyament al món de les aplicacions reals [2,3,4]. En aquest sentit és nombrosa la bibliografia en què es proposen problemes i pràctiques per realitzar amb l'ajuda dels programes de càlcul simbòlic.

Aquest nou paradigma didàctic emergeix amb força dins la cultura matemàtica contemporània. Podem trobar opinions, certament autoritzades, d'il·lustres professionals  $a [5,6,7]$ .

D'altra banda, si pensem en les matemàtiques dels primers cursos dels estudis universitaris, l'avaluació de les assignatures es fa, essencialment, en base a qüestions pràctiques: resolució d'exercicis o problemes utilitzant els mètodes exposats a classe de teoria. Per tant es pot dir que, al llarg d'una assignatura, l'alumne ha d'adquirir unes tècniques, coneixements o procediments que es poden classificar en tres nivells. Un primer nivell, introductori, està format per exercicis de tipus introductori o d'aplicació immediata dels conceptes i resultats. En aquest nivell també s'hi poden incloure els exercicis de repàs de temes i qüestions de secundària respecte de les quals els alumnes presenten moltes dificultats. El nivell mitjà correspon al que podríem anomenar procediments estàndard de l'assignatura. Està format per exercicis i/o problemes en què s'apliquen directament els resultats exposats a classe de teoria, i la resolució dels quals és completament mecanitzable. La majoria d'exercicis de les llistes que es fan servir habitualment en les assignatures bàsiques de matemàtiques són d'aquest nivell. Finalment, el tercer nivell el componen problemes que impliquen una comprensió més profunda i visió en perspectiva de l'assignatura, i habilitat per interpretar i resoldre enunciats poc definits o per plantejar la solució de problemes diversos.

La idea central del projecte des del punt de vista docent és desenvolupar un sistema d'autoaprenentatge i avaluació continuada que utilitzi les tecnologies informàtiques, que mecanitzi la resolució dels problemes de nivells introductori i mitjà fent servir els programes de càlcul simbòlic, i que ofereixi a l'alumne, a través d´'Internet, una col·lecció personalitzada de problemes que pugui anar resolent i que siguin corregits automàticament. De manera que es pugui utilitzar com a eina de suport a la docència incentivant la resolució de problemes per part dels alumnes.

# **Objectius**

El projecte d'Avaluació Continuada i Millora de l'Ensenyament (ACME) s'emmarca dins d'un replantejament de la docència de les assignatures de matemàtiques de les enginyeries tècniques i superior de l'Escola Politècnica Superior de la Universitat de Girona i persegueix els objectius següents:

- Implementar de manera real un sistema eficient d'avaluació continuada.
- Implementar un sistema de treball continu que ajudi a l'alumne a portar l'assignatura al dia i que faci a l'alumne conscient del seu nivell i dels seus problemes
- Oferir a l'alumne un sistema que l'ajudi en la resolució de problemes, de manera que es pugui exercitar.
- Oferir a l'alumne un sistema que li permeti corregir una mala formació inicial en matemàtiques si és necessari.
- Estimular i facilitar la comunicació recíproca alumne professor.
- Facilitar el seguiment dels alumnes per part del professor.

Aquests objectius es poden resumir en una millora de la qualitat de l'ensenyament. Es tracta, per un costat, d'aconseguir una major implicació de l'alumne en l'estudi, i de l'altre, de tenir un coneixement més detallat del funcionament de les assignatures i dels alumnes.

### **Sistema d'avaluació continuada (SAC)**

El SAC consta d'una col·lecció de problemes classificats per temes de cadascuna de les assignatures que fan ús del sistema. Quan es dóna d'alta un alumne d'una assignatura se li assigna un nom d'usuari, una paraula clau i un dossier de problemes personalitzat que es genera de manera automàtica. Una vegada donat d'alta, l'alumne pot accedir al sistema i seleccionar una de les assignatures a les quals està assignat. Un cop fet això, pot triar un tema i visualitzar els problemes corresponents. Un cop els ha resolt, l'alumne introdueix les respostes i les envia a corregir. La resposta es corregeix de manera automàtica i s'informa a l'alumne del resultat. Si la resposta és correcta es dóna el problema per resolt; si no, s'indica a l'alumne que la resposta és errònia. Les respostes errònies es classifiquen en respostes sintàcticament incorrectes, quan no es poden interpretar, o incorrectes, si són correctes des del punt de vista sintàctic però no són matemàticament correctes. Naturalment això significa avaluar únicament sobre resultats sense considerar els plantejaments. El sistema sempre permet a l'alumne introduir noves respostes en cas que les anteriors siguin errònies. Això obliga l'alumne a revisar el problema i a consultar el professor si no aconsegueix veure quin és l'error.

Per tal que el sistema sigui realment d'avaluació continuada, els temes s'activen i desactiven a mesura que avança el curs, de manera que l'alumne ha de resoldre els problemes de cada tema seguint la progressió de l'assignatura i no pot deixar el treball pel final. Una vegada activat un tema l'alumne sempre pot veure els problemes i les respostes. Un cop aquest es desactiva ja no pot continuar enviant respostes.

Per part seva, el professor pot veure en tot moment els problemes de cadascun dels alumnes, l'estat en què es troba cadascun dels problemes i les respostes que ha enviat l'alumne. A més, pot inserir comentaris o observacions.

La generació dels dossiers personals es fa a partir d'un dossier base. En aquest dossier base cada problema consta d'enunciats alternatius amb paràmetres, una llista de valors per a cadascun dels paràmetres i un codi de verificació (basat en el software de càlcul simbòlic que s'utilitza per a la correcció) (vegeu Fig. 1). Seleccionant un enunciat i un valor per a cadascun dels paràmetres al atzar, s'obté un gran nombre de problemes diferents (en els casos més favorables, no amb tots els problemes és igual de senzill) tots ells amb la particularitat que es resolen seguint un mateix procediment. Així els dossiers personalitzats tenen la característica que són tots ells diferents, en el sentit que tenen problemes diferents, i tots iguals, en el sentit que problema a problema es resolen seguint el mateix procediment.

 $i$ N11 $i$ 

Emmciats:

\* Troben el volum d'un cos les seccions del qual per plans perpendiculars a l'eix de les x són **P1** de base continguda entre les corbes **P2** del pla  $(x, y)$ .

\* Un sòlid té la base limitada per les corbes  $P2$  del pla  $(x, y)$ . Les seccions verticals paral·leles a la recta $x=0$ són P1. Calculeu el seu volum.

\* Es construeix un sòlid de tal manera que la seva base és la regió delimitada per les corbes **P2** del pla  $(x, y)$ , i les seves seccions per plans verticals paral·lels a la recta  $x = 0$  són **P1**. Calculeu el seu volum.

\* Les seccions d'un sòlid per plans verticals paral·lels a l'eix de les  $y$  són P1 de base continguda entre les corbes P2 del pla  $(x, y)$ . Es demana el volum d'aquest sòlid.

Paràmetres:

P<sub>1</sub>

triangles equilaters  $\#Sqrt[3]/4$ . quadrats  $#1$ . semicercles (amb el diàmetre sobre el pla)  $#Pi/8$ . hexàgons regulars  $#3 * Sqrt{3}/2.$ rectangles (d'altura la meitat de la base)  $#1/2$ . triangles isòscelles (d'altura doble que la base)  $#1$ .  $P<sub>2</sub>$  $y = x^2$  i  $2y = x^2 + 1$  # $x^2$ ,  $(x^2 + 1)/2$ .  $y = 3 + 3x - x^2$  i  $y = 3x^2 - 6x - 9$  #3 + 3 \* x - x<sup>2</sup>, 3 \* x<sup>2</sup> - 6 \* x - 9.  $y = x^{2} - x - 2$  i  $y = 7 - 5x - 2x^{2} + x^{2} - x - 2, 7 - 5*x - 2*x^{2}$ .  $y = x^{2} - 1$  i  $y = 5 + 4x - x^{2}$  # $x^{2} - 1$ ,  $5 + 4 * x - x^{2}$ .

Nota: En el format mathematica cal expresar les funcions en forma explicita  $y = f(x)$  i introduir només  $f(x)$ . A més a més cal tenir en compte que:

a) les funcions es tallin només en dos punts  $(x_1, y_1)$ ,  $(x_2, y_2)$ 

b) la regió que delimiten es pogui expresar com  $\{(x,y)|x_1 \leq x \leq x_2, f(x) \leq y \leq g(x)\}$ 

Codi Matemàtica:

```
\texttt{Clear}[\texttt{sol}, \texttt{p1}, \texttt{p2}, \texttt{f}, \texttt{g}];sol=SO;
p1 = P1;
p2 = {P2};
f[x_]=p2[[1]];
g[x_]=p2[[2]];
s =Solve[{y==f[x], y==g[x]}, {x, y}];
s = x / . s;x1 = Min[s];x2 = Max[s];Integrate[p1*(f[x]-g[x])^2,[x,x1,x2]];v=N[X];
If [Abs[(N[so1]-v)/v]<=5*10^(-4), Print ["Correcte"],
Print["Incorrecte"], Print["Incomprensible"]]
```
Figura 1: Exemple de problema base.

Per visualitzar els problemes i introduir les respostes, l'alumne accedeix al sistema a través d'una pàgina *web* en la qual s'identifica amb el seu nom d'usuari i la clau corresponent. Seguidament escull l'assignatura a la qual vol accedir i el tema. S'ha de tenir en compte que els problemes estan agrupats per temes i que l'alumne té un període de temps determinat per resoldre els problemes corresponents a cada tema.

Una vegada escollit el tema, l'alumne entra a la pàgina de selecció de problemes, on se l'informa dels problemes que conté el tema, dels que té resolts i del número de respostes errònies, tant per errors de resultat com per errors sintàctics. També se l'informa de la data límit fins la qual pot introduir les respostes. Se li facilita un enllaç al correu electrònic del professor al qual està assignat per tal que pugui realitzar les consultes que consideri oportunes, així com l'opció d'imprimir els problemes del tema (vegeu Fig. 2).

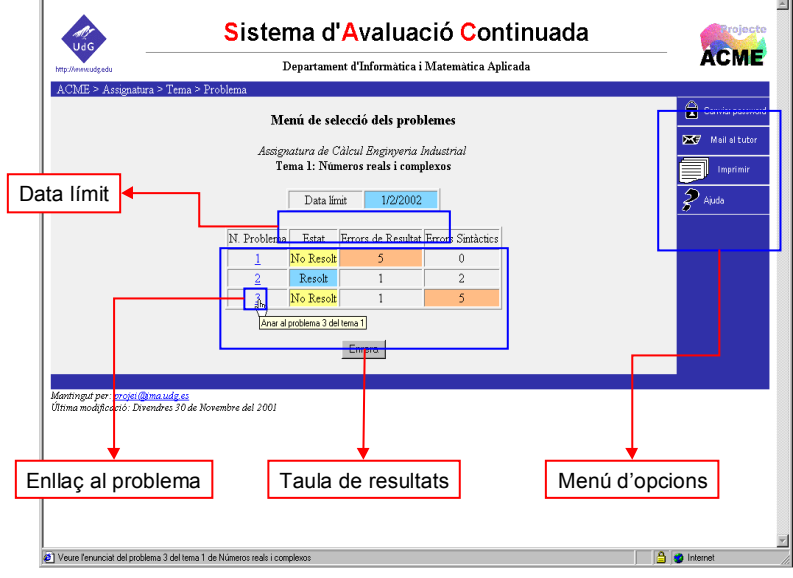

Figura 2: Pàgina de selecció del problema.

Un cop escollit un problema es passa a la pàgina de resposta on es mostra a l'alumne l'enunciat del problema, una nota de com s'ha d'escriure la resposta (ja que l'alumne l'ha d'escriure en format Mathematica, programa de càlcul simbòlic que es fa servir), el corresponent espai on introduir la resposta, i la taula d'estat del problema (vegeu Fig. 3). En aquesta pàgina també hi ha un enllaç a una pàgina d'ajuda general i un enllaç per veure les respostes introduïdes anteriorment amb la corresponent correcció.

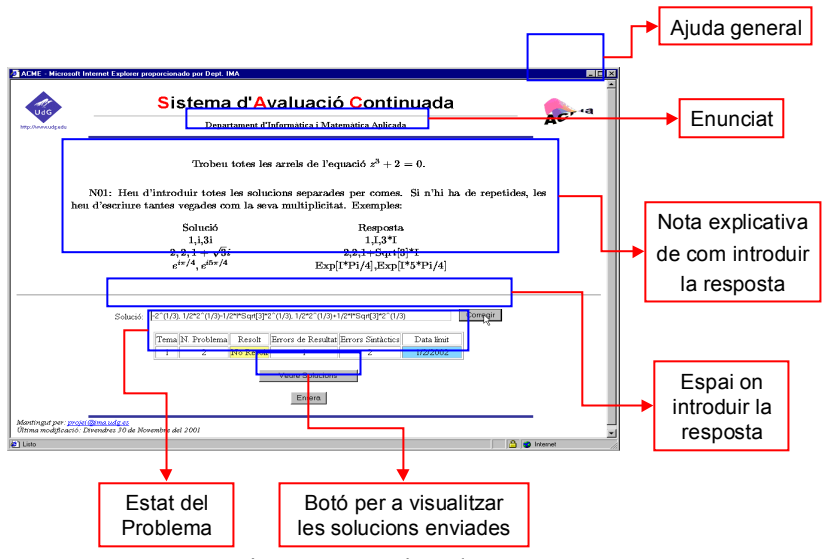

Figura 3: Pàgina de resposta.

Quan un alumne envia una resposta s'activa el Mathematica per tal de verificar-la i se l'informa del resultat. Per verificar la resposta es genera un codi Mathematica format pel codi Mathematica del problema, l'expressió en format Mathematica dels paràmetres concrets corresponents a l'alumne, i la solució introduïda per ell.

El professor, també via xarxa, pot consultar en qualsevol moment el que han fet o estan fent els alumnes. Com ells, també té un nom d'usuari i una clau d'accés. Quan accedeix al sistema, i donat que pot ser responsable de més d'una assignatura, n'ha d'escollir una. Tot seguit pot realitzar les consultes següents:

Consulta per temes. Primerament ha de triar el tema, i tot seguit el sistema li proporciona un llistat dels alumnes que té assignats juntament amb la taula de resultats corresponent a cada problema (resolt o no, nombre de respostes incorrectes i nombre d'errors sintàctics). S'assenyalen els problemes resolts, els no resolts i els casos en què el número de respostes incorrectes i/o el número d'errors sintàctics excedeix certs valors, prèviament fixats pel professor, amb un codi de colors per facilitar la lectura i detecció de casos especials. Aquesta pàgina també conté enllaços a la pàgina de consulta per alumne, als problemes i al correu electrònic dels alumnes (vegeu Fig. 4).

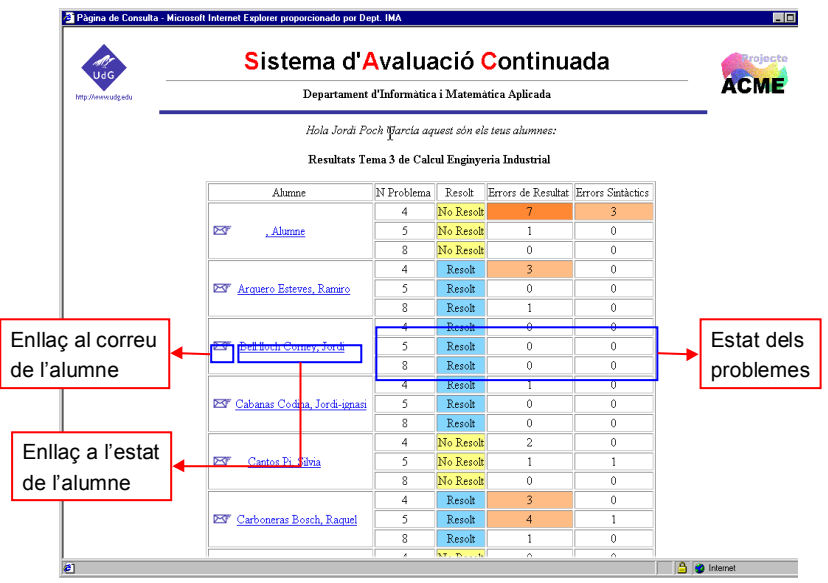

Figura 4: Consulta per temes

Consulta per alumnes. En aquesta pàgina, triat un alumne, es mostra la taula de resultats de cada problema classificats per temes amb el mateix codi de colors de la consulta per temes. Aquesta pàgina també conté la fotografia de l'alumne i enllaços al seu correu electrònic i als problemes; més concretament, assenyalant al damunt d'un problema es passa a la pàgina de visualització del problema (vegeu Fig 5). S'hi mostra l'enunciat i les respostes donades per l'alumne. També permet introduir respostes per tal de veure el codi Mathematica que es genera i quin és el resultat de la correcció (respostes que no es registren) i conté un enllaç a una pàgina que permet introduir comentaris personalitzats o col·lectius en el problema de manera que l'alumne els visualitza quan accedeix a aquest problema.

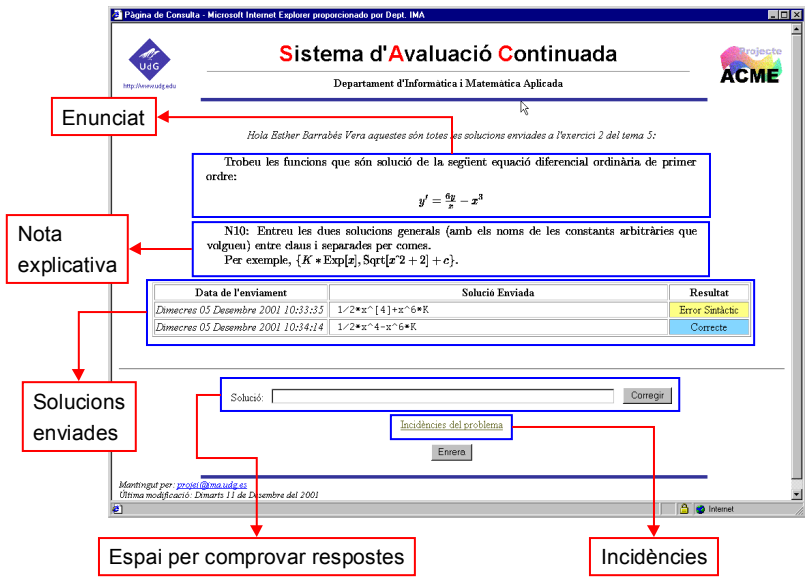

Figura 5: Pàgina de visualització d'un problema.

Consulta d'un enunciat. Triats un alumne i un problema concret, en aquesta pàgina es mostra l'enunciat corresponent a aquest alumne. És similar a la pàgina de visualització d'un problema, amb l'afegit que és possible modificar la taula de resultats del problema. És a dir, fer que el problema consti com a resolt quan no ho està o a l'inrevés i modificar el nombre de respostes incorrectes o d'errors sintàctics. Per tal de tenir garanties que això només es fa en cas de necessitat, per fer-ho efectiu és necessari introduir les paraules clau del professor i de l'alumne. Encara que això sembli estrany es poden donar situacions en què sigui necessari. Per exemple, si l'enunciat corresponent a aquest alumne té algun error, sigui de transcripció o sigui en el format Mathematica d'algun dels paràmetres.

A més a més d'aquestes consultes que hem descrit es poden consultar les estadístiques de resultats per temes, alumnes, problemes o de tota l'assignatura. Crear l'arxiu de notes per utilitzar els resultats en l'avaluació. Visualitzar les dates límit de tancament de cada tema. Visualitzar els arxius de registre del sistema. I verificar un arxiu de problemes, és a dir, verificar si un problema base està escrit en el format correcte.

Finalment vegem com s'utilitza el SAC en l'avaluació. Cada problema s'avalua sobre un punt. Així la nota de cada problema és1 menys una certa quantitat proporcional el nombre d'errors si el problema està resolt o 0 sinó està resolt. Els errors sintàctics no es tenen en compte i els errors de resultat descompten a partir d'un nombre determinat (per exemple a partir del segon error). S'entén que algun error sempre és possible i per això els primers errors de resultat no es consideren. En cap cas la nota pot ser inferior a zero.

Partint de la nota de cada problema es calcula la nota d'avaluació continuada. Vegem ara com utilitzar aquesta nota en l'avaluació final de l'assignatura. Per una banda és realment important que aquesta nota influeixi de manera notable en l'avaluació, per tal d'incentivar els alumnes a participar. Per altra banda, és evident que tractant-se d'un sistema no presencial es pot donar el cas d'alumnes que no resolen els problemes ells mateixos i per tant si es volen utilitzar els resultats per a l'avaluació de l'assignatura és necessari implementar algun mecanisme de control que permeti corroborar els resultats. Aquest problema no és inherent a aquest sistema, sinó que es un problema general a qualsevol sistema d'aquest tipus en què els alumnes realitzen el treball fora de l'aula. En

el nostre cas el mecanisme de control que utilitzem és el següent. L'examen final de l'assignatura consta de dues parts. La primera part es compon de problemes similars als problemes del dossier personal de l'alumne (es generen de la mateixa manera). La segona part consta d'altres problemes. La nota final de la primera part es calcula d'acord amb el següent procediment:

- Si la nota obtinguda en la primera part de l'examen és més gran que la nota obtinguda amb aquest sistema, queda la nota de l'examen.
- Si la nota obtinguda en la primera part del examen és inferior a un cert valor arbitrari fixat amb anterioritat, s'entén que l'alumne o bé no ha resolt personalment els problemes, o bé no els ha entès en absolut. Aleshores queda igualment la nota de l'examen.
- En els altres casos (la nota de l'examen supera el mínim establert però és inferior a l'obtinguda amb el SAC) es fa la mitjana entre la nota de l'examen i la nota obtinguda amb el sistema.

I finalment, la nota final de l'assignatura es calcula fent la mitjana ponderada de les dues parts.

# **Sistema d'ajuda a la resolució de problemes (SARP)**

Normalment els alumnes, davant les clàssiques llistes de problemes, es senten poc motivats. Davant d'un problema al·leguen que no saben com s'ha de resoldre, per on començar o com verificar la solució. En aquest sentit, el sistema d'ajuda a la resolució de problemes ofereix a l'alumne una guia de com resoldre els problemes i una manera de verificar les solucions, tot també mitjançant Internet.

L'alumne accedeix al sistema i escull un tipus de problema. L'alumne pot intentar resoldre'l tot sol i verificar la resposta o demanar indicacions del procediment que cal seguir per resoldre'l. Si amb les indicacions no en fa prou, l'alumne passa a un segon nivell d'ajuda en el qual se li formulen diferents qüestions parcials que el van guiant vers la solució. Així es verifica si l'alumne aplica el procediment de manera correcta. Si després d'un cert nombre d'intents l'alumne no aconsegueix resoldre una determinada qüestió parcial, el sistema li proporciona la resposta, amb una explicació. Aquestes qüestions parcials s'han de respondre de manera seqüencial. Si això encara no és suficient, el sistema mostra la solució completa del problema.

La manera de generar els problemes és semblant a la utilitzada en el SAC a partir d'un dossier base. L'estructura dels problemes del dossier base és més complexa ja que, a més dels enunciats i paràmetres alternatius i el codi de verificació, ha d'incorporar el text explicatiu, els enunciats de les preguntes parcials, l'explicació de com s'obté la solució de cadascuna de les preguntes i els codis per verificar les respostes i generar les solucions si és necessari. S'ha de tenir present que part de les preguntes parcials i de les solucions depenen dels paràmetres i/o de les respostes donades per l'alumne en qüestions anteriors i, per tant, s'han de construir a partir d'ells amb els corresponents codis Mathematica.

La manera d'accedir el SARP és similar a la del SAC. Quan l'alumne accedeix a un problema nou entra en el nivell 1 d'ajuda i se li proposa un problema de manera similar a la del SAC, amb un enllaç a l'explicació del problema on s'explica el procediment de resolució del problema. Si després d'un cert nombre d'intents, que es fixa per a cada problema, l'alumne no ha aconseguit resoldre el problema, es passa al nivell 2 d'ajuda. En aquest nivell es fa tota una col·lecció de preguntes a l'alumne que intenten guiar-lo fins a la solució del problema. Aquestes qüestions poden ser preguntes de tipus test, amb un sola resposta correcta o més d'una resposta correcta, o preguntes de resposta simbòlica. Totes elles poden incloure gràfics a l'enunciat, i, en el cas de les de tipus test, en les respostes alternatives. Si després d'un cert nombre d'intents l'alumne no ha aconseguit resoldre una d'aquestes qüestions, se li mostra la solució i la corresponent explicació de com s'obté. Una vegada iniciat un problema l'alumne pot interrompre la sessió en qualsevol moment i quan torni a accedir al problema podrà continuar a partir del punt on ho havia deixat. Per tal de recordar el que havia fet i situar-se de nou, sempre pot visualitzar el treball fet fins al moment. Quan arriba al final d'un problema es genera un informe de tot el que ha fet, que es pot imprimir. També pot demanar un nou problema del mateix tipus per continuar exercitant-se, o veure els informes dels problemes d'aquest tipus que hagi fet anteriorment.

Pel que fa al professor, pot realitzar consultes per tema o per alumne igual que amb el SAC i visualitzar els problemes que han fet els alumnes. Així, pot veure els problemes de cada tipus que ha intentat fer un alumne i els resultats que ha obtingut. Tant en el cas de consultes per tema com de consultes per alumne, el professor pot visualitzar els informes complets dels problemes.

# **Ús docent de l'ACME**

El SAC s'ha utilitzat experimentalment en l'assignatura de Càlcul de primer curs d'Enginyeria Industrial en els darrers cursos, amb resultats satisfactoris ja que la participació dels alumnes ha estat alta, malgrat els problemes de funcionament que han aparegut en algun moment. La participació ha estat voluntària, i els resultats dels alumnes que participaven es tenien en compte en l'avaluació final. S'ha observat un creixement en el nombre d'alumnes presentats a examen i en el nombre d'aprovats de l'assignatura. També han augmentat notablement les consultes del alumnes, tant les presencials com via correu electrònic. Així doncs, es pot dir que el SAC compleix la seva funció docent en el sentit que ens havíem proposat, ja que s'ha aconseguit major participació i implicació dels alumnes en l'assignatura i s'ha augmentat notablement la comunicació entre alumnes i professors.

El SARP tot just s'ha acabat, està en fase de proves i no s'ha utilitzat encara amb alumnes. Creiem, però, que pot ser molt útil com a complement de les classes de problemes i del SAC, perquè la seva funció és permetre a l'alumne exercitar-se en la resolució de problemes orientant-lo, i verificar si ho està fent bé. També pot ser útil per facilitar als alumnes la correcció d'algunes mancances de formació que puguin tenir. Tot això dependrà del fet que disposem d'unes col·leccions adequades de problemes i del grau d'implicació dels alumnes. Fins i tot podria modificar substancialment la manera de fer les classes de problemes (en el moment en què el sistema funcioni amb garanties i la infrastructura ho permeti) doncs es podria fer servir en les classes de pràctiques, de manera que els alumnes podrien experimentar en la resolució de problemes i el professor els podria guiar quan el sistema no fos suficient.

### **Conclusions**

S'han assolit els objectius de disposar d'un sistema eficient d'avaluació continuada i d'oferir als alumnes un sistema d'ajuda a la resolució de problemes i de correcció de les mancances de formació.

Donat que els dos sistemes funcionen sobre Internet, es pot dur a terme un registre del treball realitzat pels alumnes. Per tant, es pot detectar fàcilment quins alumnes tenen més problemes i quins exercicis es desvien de la mitjana pel que fa a dificultat, amb la qual cosa s'aconsegueix fer un seguiment detallat de la assignatura.

Els sistemes també faciliten i provoquen la comunicació alumne – professor, ja sigui via correu electrònic o en persona. També provoquem que l'alumne intenti resoldre problemes, i les dificultats amb què es troba fan que realitzi consultes. I recíprocament, ja que en fer el seguiment el professor pot veure en quines dificultats es troba l'alumne i el pot orientar.

### **Agraïments**

Aquest projecte s'ha desenvolupat amb el suport dels Ajuts a la Innovació Docent 2000, el Vicerectorat de Docència, l'Escola Politècnica Superior i el Departament d'Informàtica i Matemàtica Aplicada de la Universitat de Girona. També agraïm la col·laboració dels senyors Ferran Prados, Miquel Fabra i David Erra. Sense ells no hauria estat possible desenvolupar aquest treball.

### **Bibliografia**

[1] Martínez, A.; "La educación matemática en el ciberespacio. Perspectivas para un futuro próximo". Huelva: IV Simposio SEIEM, 2000.

[2] Guzmán, M. de; "Programas de ordenador en la educación matemática". Vela Mayor, Revista de Anaya Educación, 3, 33-40 1994.

[3] Gómez, J.; "La modelització com a eina didàctica per a l'ensenyament de les matemàtiques". Barcelona: Servei de Publicacions UPC, 1997.

[4] Gómez, J.; "Per un nou ensenyament de les matemàtiques". Barcelona: CEAC, 2000.

[5] Brousseau, G.; "La didàctica de les matemàtiques en la formació del professorat" Barcelona: Butlletí Societat Catalana de Matemàtiques, Vol. 11, 1, 1996.

[6] Herencia, J.A.; "Definiciones acerca de la Educación Matemática y la Matemática Difusa". Córdoba: Boletín de la Sociedad Española de Matemática Aplicada, 16, 89- 118, 2000. ISSN 1575-9822.

[7] Guzmán, M. de; "Los riesgos del ordenador en la enseñanza de la matemática". Madrid: Actas de las Jornadas Enseñanza Experimental de la Matemática en la Universidad, 9-27 1991.